# Naudojimo instrukcija

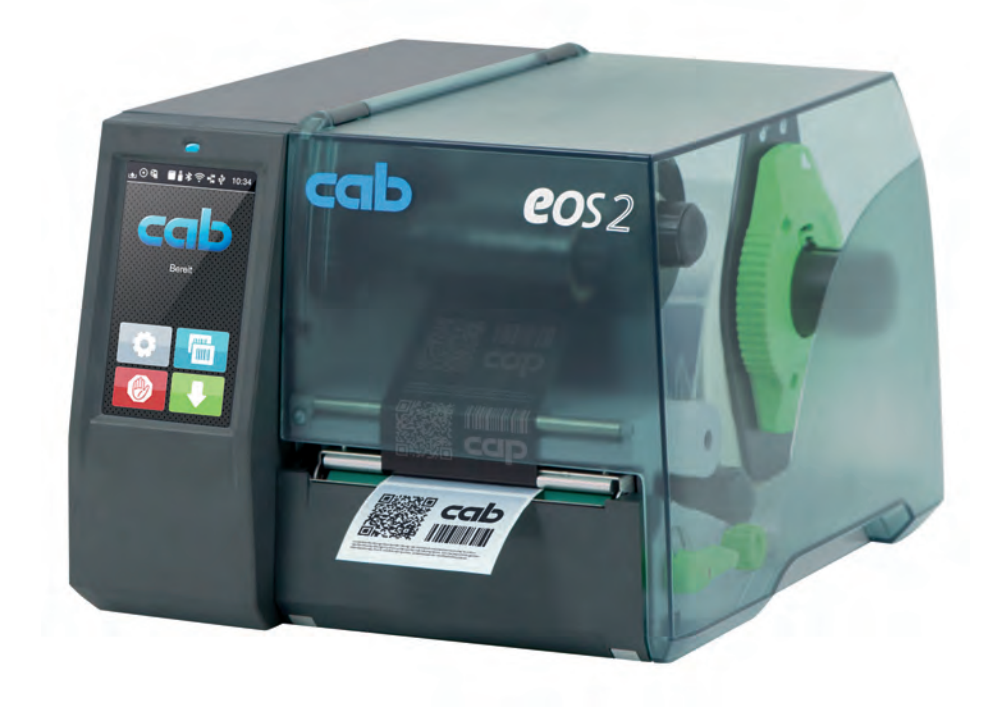

# Etikečių spausdintuvas

# EOS2 / EOS5

### **2 2 Toliau nurodytų gaminių naudojimo instrukcija**

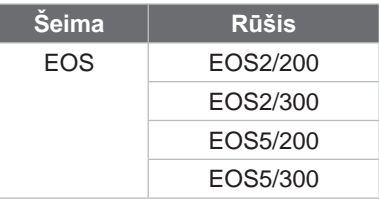

#### **Leidimas:** 2024-05 – **prekės kodas** 9003309

#### **Autorių teisė**

Ši dokumentacija ir jos vertimai yra "cab Produkttechnik GmbH & Co KG" nuosavybė.

Norint atkurti, perdirbti, dauginti arba platinti jos visumą arba dalis tikslams, neatitinkantiems pirminio naudojimo pagal paskirtį, reikia gauti išankstinį raštišką "cab" sutikimą.

#### **Prekės ženklas**

"Windows" yra registruotas "Microsoft" korporacijos prekės ženklas.

"cab" produktuose naudojama laisvoji ir atviro kodo programinė įranga. Daugiau informacijos apie tai rasite [www.cab.de/opensource](http://www.cab.de/opensource).

#### **Redakcija**

Iškilus klausimų arba turint pasiūlymų, kreiptis į "cab Produkttechnik GmbH & Co KG" (Vokietija).

#### **Aktualumas**

Nuolat tobulinant įtaisus, galimi dokumentacijos ir įtaiso neatitikimai.

Naujausią leidimą galite rasti www.cab.de.

#### **Sandorio sąlygos**

Pristatoma ir paslaugos teikiamos laikantis bendrųjų pardavimo sąlygų.

Vokietija **cab Produkttechnik GmbH & Co KG** Karlsruhe Tel. +49 721 6626 0 *[www.cab.de](http://www.cab.de)*

Prancūzija **cab Technologies S.à.r.l.** Niedermodern Tel. +33 388 722501 *[www.cab.de/fr](http://www.cab.de/fr)*

JAV **cab Technology, Inc.** Chelmsford, MA Tel. +1 978 250 8321 *[www.cab.de/us](http://www.cab.de/us)*

Meksika **cab Technology, Inc.** Juárez Tel. +52 656 682 4301 *[www.cab.de/es](http://www.cab.de/es)*

Taivanas **cab Technology Co., Ltd.** Taipei Tel. +886 (02) 8227 3966 *[www.cab.de/tw](http://www.cab.de/tw)*

Kinija **cab (Shanghai) Trading Co., Ltd.** Shanghai Tel. +86 (021) 6236 3161 *[www.cab.de/cn](http://www.cab.de/cn)*

Singapūras **cab Singapore Pte. Ltd.** Singapore Tel. +65 6931 9099 *[www.cab.de/e](http://www.cab.de/en)n*

Pietų Afrikos **cab Technology (Pty) Ltd.** Randburg Tel. +27 11 886 3580 *[www.cab.de/za](http://www.cab.de/za)*

# Turinio rodyklė

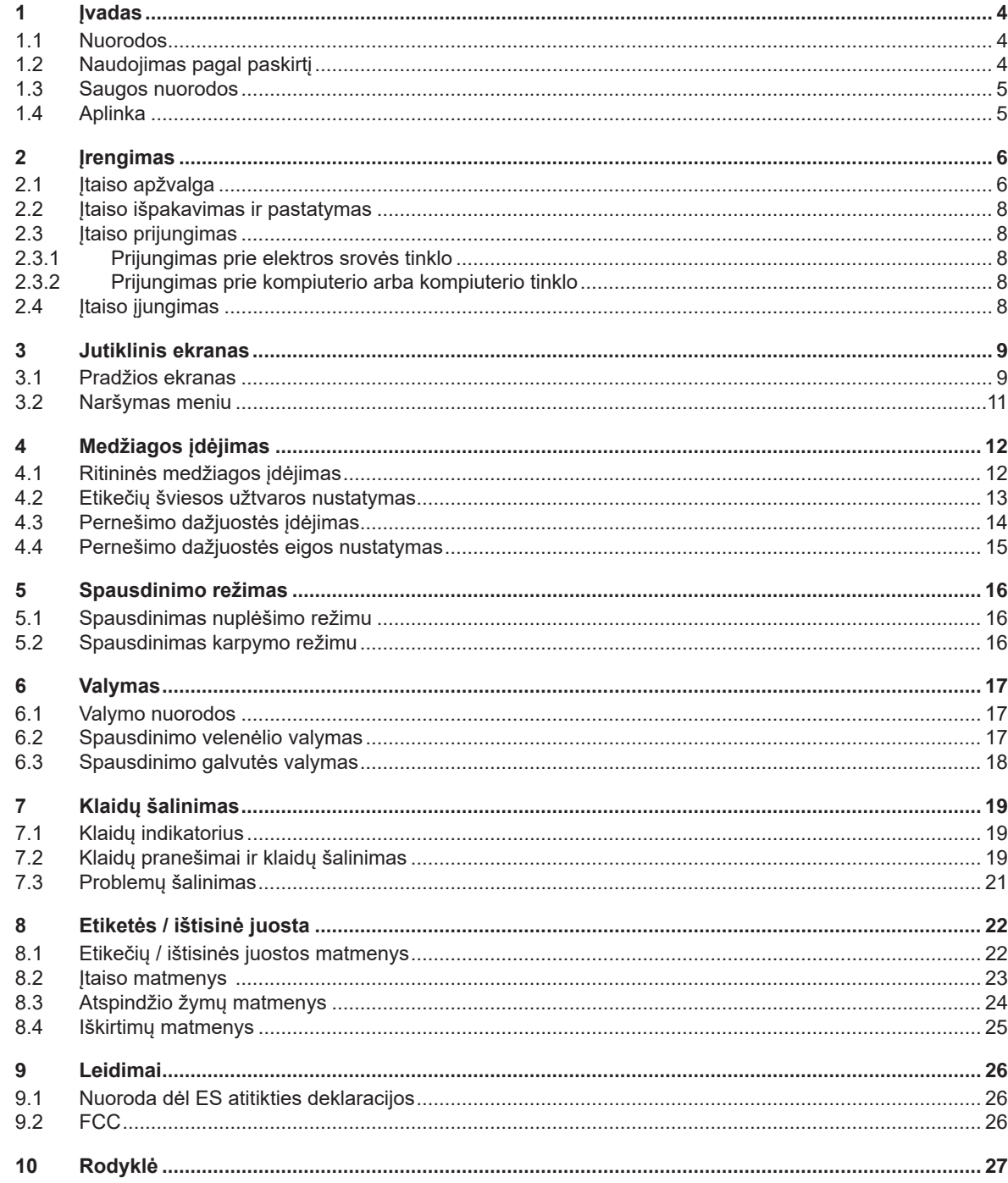

# <span id="page-3-0"></span>**4 1 Įvadas 4**

#### **1.1 Nuorodos**

<span id="page-3-1"></span>Svarbi informacija ir nuorodos šioje dokumentacijoje žymimos taip:

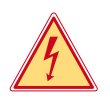

### **Pavojus!**

**Atkreipia dėmesį į neįprastai didelį tiesiogiai kylantį pavojų sveikatai arba gyvybei dėl pavojingos elektros įtampos.**

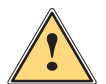

**Pavojus!**<br>Atkreipia dėmesį į didelio rizikos laipsnio pavojų, kurio pasekmė, jei jo nebus vengiama, bus mirtini arba<br>Runkūs sužalojimai **sunkūs sužalojimai.**

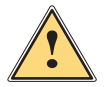

**! Įspėjimas! Atkreipia dėmesį į vidutinio rizikos laipsnio pavojų, kurio pasekmė, jei jo nebus vengiama, gali būti mirtini arba sunkūs sužalojimai.**

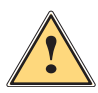

**Atsargiai!**<br>Atkreipia dėmesį į nedidelio rizikos laipsnio pavojų, kurio pasekmė, jei jo nebus vengiama, gali būti<br>Atkreipia arba vidutinio sunkumo sužalojimai **nesunkūs arba vidutinio sunkumo sužalojimai.**

# **! Dėmesio!**

Aplinka!

**Atkreipia dėmesį į galimą materialinę žalą arba kokybės praradimą.**

# **i Nuoroda!**

**Patarimai, kaip palengvinti darbo eigą, arba nuoroda į svarbius darbo veiksmus.**

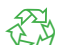

Aplinkos apsaugos patarimai.

- Nurodymas atlikti veiksmus.
- Nuoroda į skyrių, poziciją, paveikslėlio numerį arba dokumentą.
- **\*** Parinktis (priedas, išorinis įrenginys, specialioji įranga).

*Laikas* Vaizdas ekrane.

# **1.2 Naudojimas pagal paskirtį**

- Įtaisas pagamintas pagal naujausius technikos standartus ir laikantis pripažintų technikos saugumo taisyklių. Tačiau naudojant gali kilti pavojus naudotojo arba trečiųjų asmenų gyvybei ir sveikatai arba gali būti neigiamai paveiktas įtaisas ir kiti daiktai.
- Įtaisą galima naudoti tik techniškai nepriekaištingos būklės ir pagal paskirtį, atsižvelgiant į saugą ir pavojus bei laikantis naudojimo instrukcijos.
- Įtaisas skirtas tik spausdinti ant tinkamų medžiagų. Kitoks arba nurodytas ribas peržengiantis naudojimas laikomas naudojimu ne pagal paskirtį. Gamintojas / tiekėjas neatsako už žalą, patirtą dėl piktnaudžiavimo. Rizika tenka vien tik naudotojui.
- Naudojimui pagal paskirtį taip pat priskiriamas naudojimo instrukcijos laikymasis.

# <span id="page-4-0"></span>**[1 Įvadas](#page-3-1) 5**

### **1.3 Saugos nuorodos**

- Įtaisas numatytas srovės tinklams su kintamąja 100–240 V įtampa. Jį galima jungti tik į kištukinius lizdus su apsauginio laido kontaktu.
- Įtaisą galima sujungti tik su tais įtaisais, kurie tiekia saugią žemiausiąją įtampą.
- Prieš prijungdami arba atjungdami jungtis, išjunkite visus susijusius prietaisus (kompiuterį, spausdintuvą, priedus).
- Įtaisą leidžiama eksploatuoti tik sausoje aplinkoje ir būtina saugoti nuo drėgmės (vandens purslų, rūko ir t. t.).
- Neeksploatuokite įtaiso potencialiai sprogioje atmosferoje.
- Neeksploatuokite įtaiso šalia aukštosios įtampos linijų.
- Jei įtaisas eksploatuojamas atidarius dangtį, užtikrinkite, kad asmenų drabužiai, papuošalai ir pan. nesiliestų su atviromis besisukančiomis dalimis.
- Spausdinant įtaisas arba jo dalys gali įkaisti. Vykstant eksploatacijai, nelieskite medžiagų ir prieš keisdami arba išmontuodami jas leiskite joms atvėsti.
- Suspaudimo pavojus uždarant dangtį. Uždarydami dangtį lieskite tik iš išorės ir nekiškite rankų į dangčio posūkio zoną.
- Atlikite tik šioje naudojimo instrukcijoje aprašytus veiksmus. Kitus darbus leidžiama atlikti tik parengtam personalui arba techninės priežiūros technikams.
- Netinkamai lendant į konstrukcinių mazgų ir kitos programinės įrangos vidų, galimi sutrikimai.
- Eksploatacinei saugai pavojų taip pat gali kelti ir kiti netinkamai atliekami darbai prie įtaiso arba jo modifikacijos.
- Techninės priežiūros darbus visada paveskite atlikti specializuotoms dirbtuvėms, turinčioms reikalingų žinių ir įrankių darbams atlikti.
- Nenuklijuokite lipdukų su įspėjamosiomis nuorodomis, kitaip negalėsite atpažinti pavojų.
- Maksimalus spinduliuojamasis garso slėgio lygis LpA yra mažesnis nei 70 dB(A).

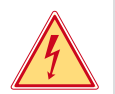

# **Pavojus!**

**Pavojus gyvybei dėl tinklo įtampos.**

X **Neatidarinėkite įtaiso korpuso.**

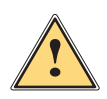

**! Įspėjimas! Tai yra A klasės įrenginys. Įrenginys gyvenamojoje srityje gali sukelti radijo trukdžius. Šiuo atveju eksploatuotojas gali reikalauti imtis kitokių priemonių.**

# **1.4 Aplinka**

- Senuose įtaisuose yra vertingų perdirbamų medžiagų, kurias reikia pristatyti perdirbti.
- ▶ Utilizuokite atskirai nuo kitų atliekų tinkamuose surinkimo punktuose.
- Dėl modulinės spausdintuvo konstrukcijos jį galima be problemų išardyti į atskiras dalis.

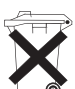

- $\blacktriangleright$  Pristatykite dalis perdirbti.
- Įtaiso elektroninė plokštė yra su ličio baterija.
- Utilizuokite prekybos vietose į senų baterijų surinkimo dėžes arba oficialiose utilizavimo įmonėse.
- <span id="page-5-0"></span> **2 Įrengimas 6**
	- **2.1 Įtaiso apžvalga**

<span id="page-5-1"></span>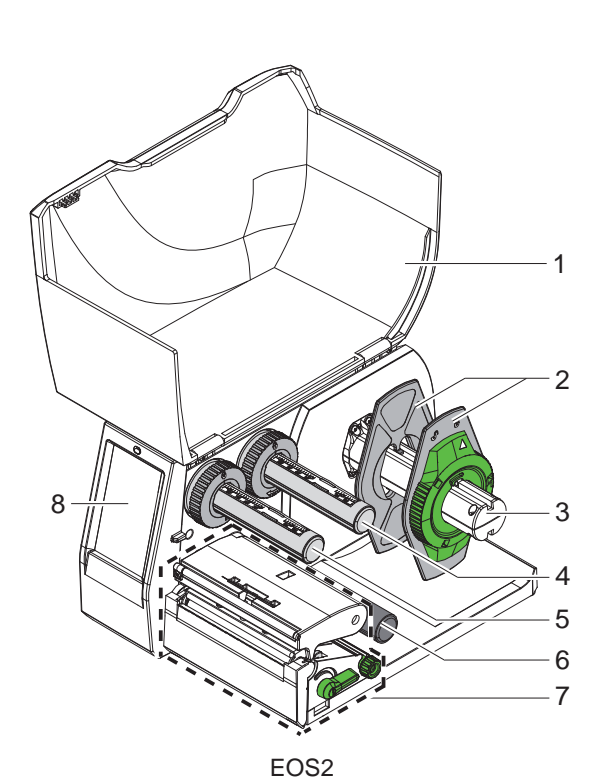

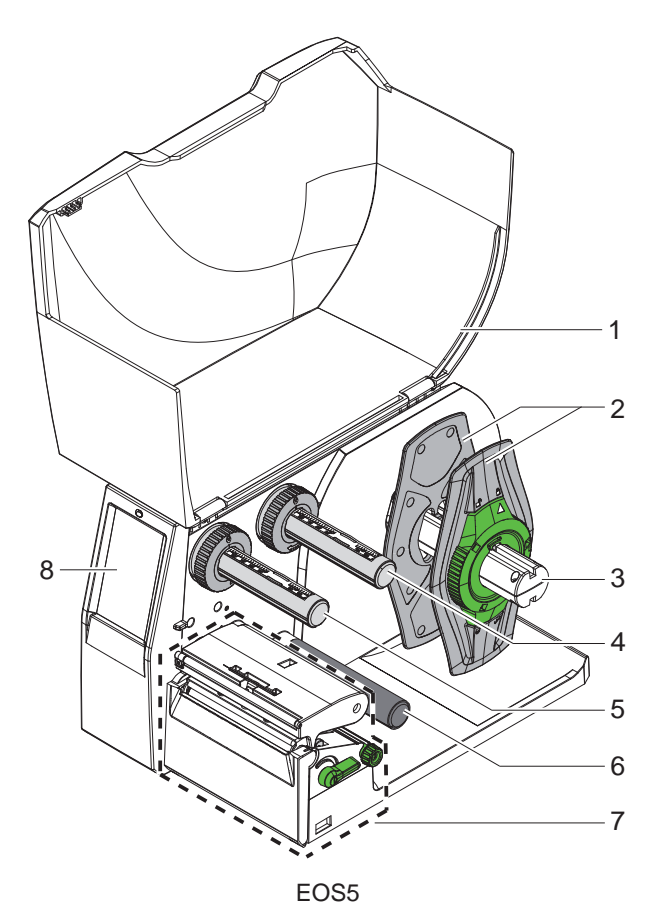

- 1 Dangtis
- Kraštinis ribotuvas
- Ritinio laikiklis
- Pernešimo dažjuostės išvyniotuvas
- Pernešimo dažjuostės vyniotuvas
- 6 Kreipiamasis ritinys
- 7 Spausdinimo mazgas
- 8 Jutiklinis ekranas

Pav. 1. Apžvalga

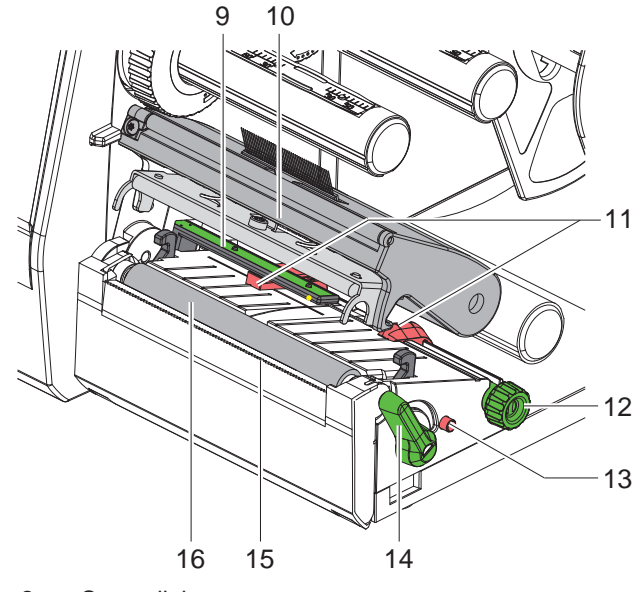

- Pav. 2. Spausdinimo mazgas
	- 6 19  $20$  $\frac{1}{\mathbb{R}}$ 21 24  $1<sup>7</sup>$ 22 18 23
- <span id="page-6-0"></span>Pav. 3. Jungtys
- 9 Etikečių šviesos užtvara
- 10 Galvutės laikiklis su spausdinimo galvute
- 11 Kraštinis ribotuvas
- 12 Pasukamasis mygtukas, skirtas kraštiniam ribotuvui nustatyti
- 13 Pasukamasis mygtukas, skirtas etikečių šviesos užtvarai nustatyti
- 14 Spausdinimo galvutės fiksavimo svirtis
- 15 Nuplėšimo kraštas
- 16 Spausdinimo velenėlis

- 17 Tinklo jungiklis
- 18 Tinklo jungtis
- 19 SD kortelės dėklas
- 20 2 USB prievado sąsajos klaviatūrai, skaitytuvui, USB saugyklai, WLAN atmintukui arba techninės priežiūros raktui
- 21 USB 2.0 didelės spartos įrenginių sąsaja
- 22 Eternetas "10/100 Base-T"
- 23 RS-232 sąsaja
- 24 USB prievado sąsaja klaviatūrai, skaitytuvui, USB saugykla, WLAN atmintukui arba techninės priežiūros raktui

### <span id="page-7-0"></span>**8 [2 Įrengimas](#page-5-1) 8**

#### **2.2 Įtaiso išpakavimas ir pastatymas**

- $\blacktriangleright$  Iškelkite etikečių spausdintuva iš dėžės.
- ▶ Patikrinkite etikečių spausdintuvą, ar nėra transportavimo pažeidimų.
- $\blacktriangleright$  Pastatykite spausdintuvą ant lygaus pagrindo.
- ▶ Spausdinimo galvutės srityje pašalinkite transportavimo fiksatorius iš putplasčio.
- **>** Patikrinkite siuntos komplektaciją.

Komplektacija:

- Etikečių spausdintuvas
- Tinklo kabelis
- USB kabelis
- Naudojimo instrukcija

#### **i Nuoroda!**

**Išsaugokite originalią pakuotę vėlesniam transportavimui.**

# **! Dėmesio!**

**Įtaiso ir spausdinimo medžiagų pažeidimas dėl drėgmės ir šlapumos.**  $\triangleright$  Statykite etikečių spausdintuvą tik sausose ir nuo vandens purslų apsaugotose vietose.

# **2.3 Įtaiso prijungimas**

Serijinės sąsajos ir jungtys pavaizduotos [Pav. 3](#page-6-0) pav.

#### **2.3.1 Prijungimas prie elektros srovės tinklo**

Spausdintuvas yra su maitinimo bloku su keliais įtampos lygiais. Eksploatuoti su 230 V~ / 50 Hz arba 115 V~ / 60 Hz tinklo įtampa galima nelendant į įtaiso vidų.

- 1. Įsitikinkite, kad įtaisas išjungtas.
- 2. Įkiškite tinklo kabelį įkiškite į tinklo jungtį (18/[Pav. 3\)](#page-6-0).
- 3. Įkiškite tinklo kabelio kištuką į įžemintą kištukinį lizdą.

#### **2.3.2 Prijungimas prie kompiuterio arba kompiuterio tinklo**

# **! Dėmesio!**

**Dėl nepakankamo arba trūkstamo įžeminimo eksploatuojant galimi sutrikimai. Atkreipkite dėmesį į tai, kad visi prie spausdintuvo prijungti kompiuteriai ir jungiamieji kabeliai būtų įžeminti.**

**IZ Prijunkite etikečių spausdintuva prie kompiuterio arba tinklo, naudodami tinkamą kabelį.** Išsami informacija apie atskirų sąsajų konfigūraciją  $\triangleright$  konfigūravimo instrukciją.

# **2.4 Įtaiso įjungimas**

Jei prijungtos visos jungtys:

 $\blacktriangleright$  Jjunkite spausdintuvą tinklo jungikliu (17/[Pav. 3\)](#page-6-0). Spausdintuvas atlieka sistemos testą ir tada ekrane rodoma sistemos būsena *Pasiruošęs*.

#### <span id="page-8-0"></span>**3 Jutiklinis ekranas 9**

<span id="page-8-1"></span>Jutikliniame ekrane naudotojas gali valdyti spausdintuvo darbą, pavyzdžiui:

- atšaukti spausdinimo užsakymus, tęsti arba nutraukti,
- nustatyti slėgio parametrus, pvz., spausdinimo galvutės įkaitimo lygį, spausdinimo greitį, sąsajų konfigūraciją, kalbą ir laiką ( $\triangleright$  konfigūravimo instrukciją),
- valdyti autonominį režimą su atminties terpe  $($  konfigūravimo instrukciją),
- atnaujinti mikroprograminę įrangą ( $\triangleright$  konfigūravimo instrukciją).

Daugelį funkcijų ir sąrankų taip pat galima valdyti spausdintuvo komandomis su programinės įrangos laikmenomis arba tiesiogiai programuojant kitu kompiuteriu. Išsami informacija  $\triangleright$  programavimo instrukciją.

Jutikliniame ekrane atliktos sąrankos pagrindiniams etikečių spausdintuvo nustatymams atlikti.

**i Nuoroda! Vertėtų pritaikyti įvairiems spausdinimo užsakymams programinėje įrangoje.**

# **3.1 Pradžios ekranas**

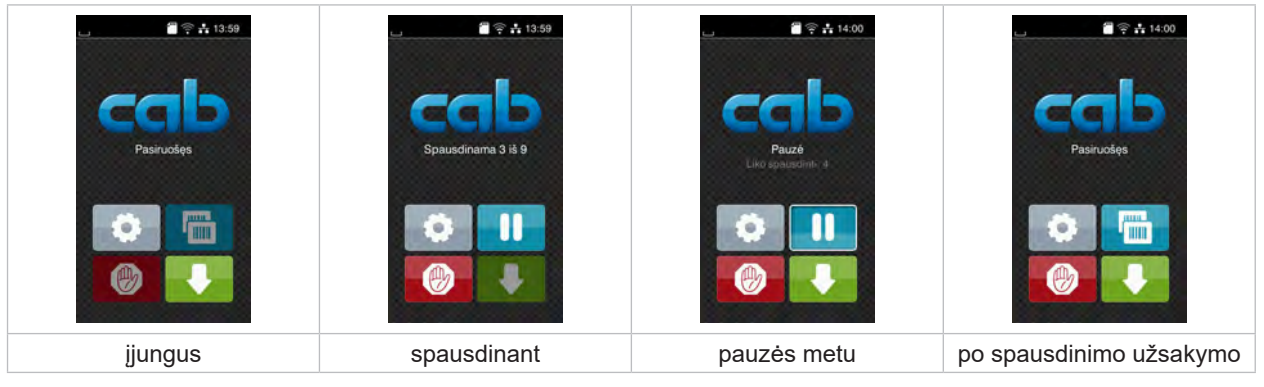

Pav. 4. Pradžios ekranas

Jutiklinis ekranas aktyvinamas tiesiogiai paspaudžiant pirštu:

- norėdami atverti meniu arba pasirinkti meniu punktą, trumpai spustelėkite atitinkamą simbolį;
- norėdami naršyti sąrašuose, braukite pirštu ekrane į viršų arba žemyn.

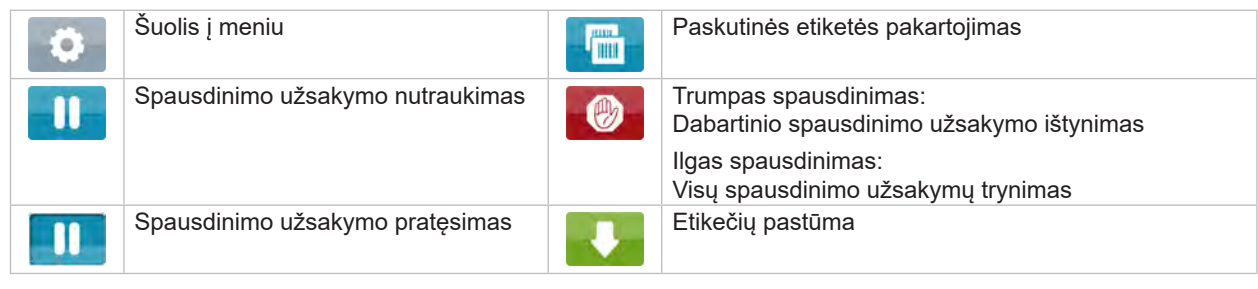

Lentelė 1. Mygtukai ekrane

**i Nuoroda! Neaktyvūs mygtukai užtamsinti.**

# **10 10 [3 Jutiklinis ekranas](#page-8-1)**

Esant tam tikrai programinės arba aparatinės įrangos konfigūracijai, pradžios ekrane rodomi papildomi simboliai:

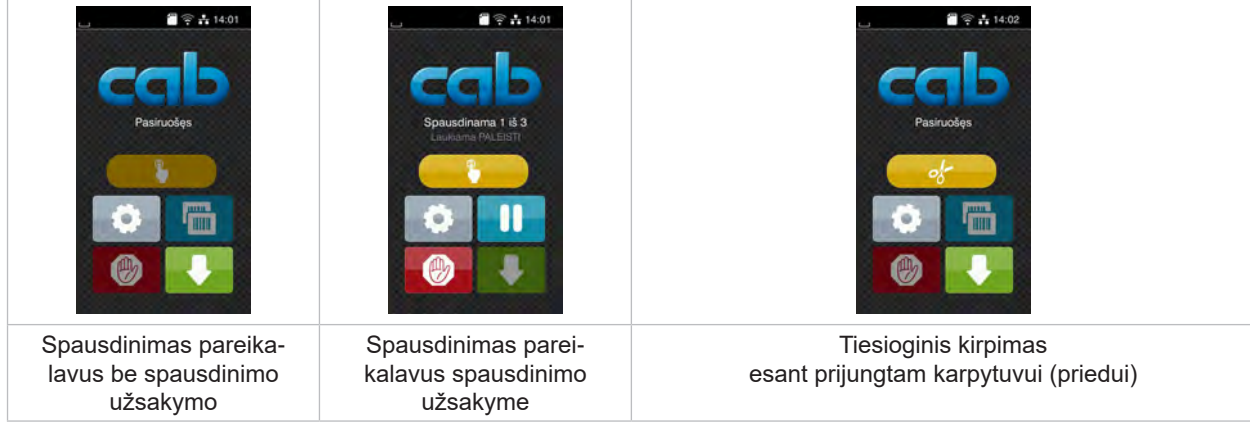

Pav. 5. Pasirenkami mygtukai pradžios ekrane

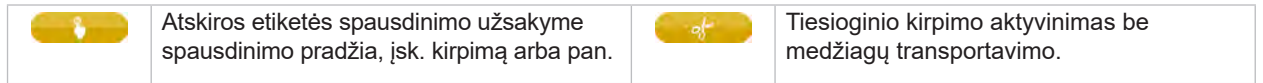

Lentelė 2. Pasirenkami mygtukai pradžios ekrane

Viršutinėje eilutėje, priklausomai nuo konfigūracijos, rodoma informacija grafinės sąsajos elemento forma:

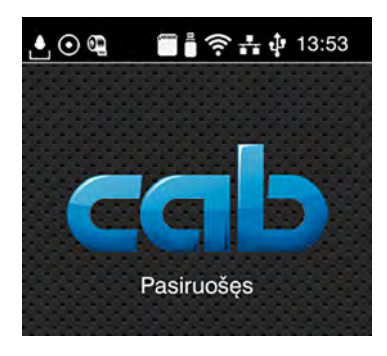

Pav. 6. Grafinės sąsajos elementai viršutinėje eilutėje

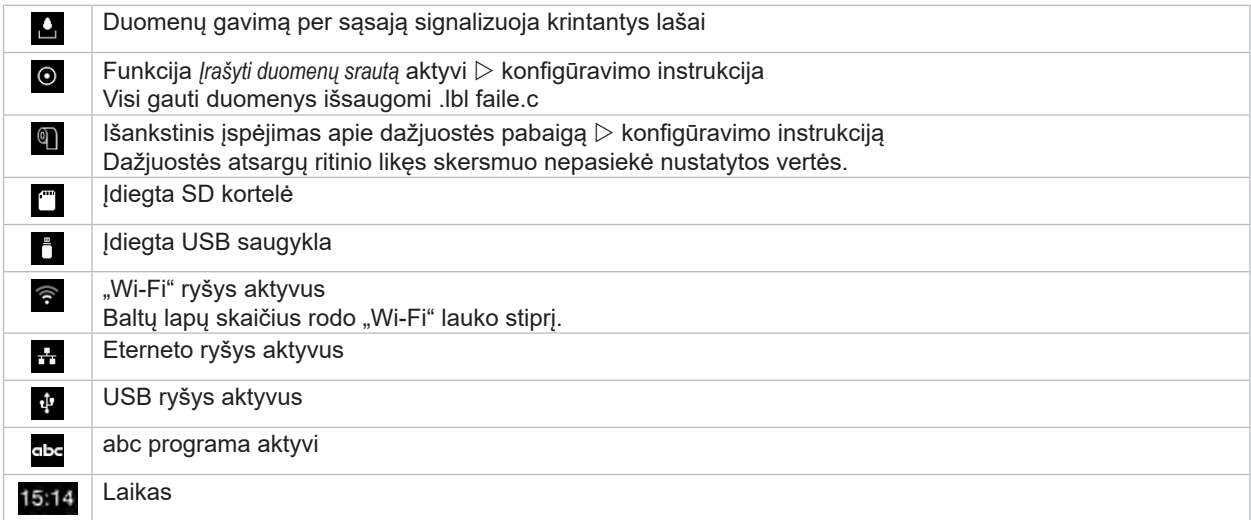

Lentelė 3. Grafinės sąsajos elementai pradžios ekrane

### <span id="page-10-0"></span>**[3 Jutiklinis ekranas](#page-8-1)**

# **3.2 Naršymas meniu**

| $\blacksquare$ $\cong$ $\frac{1}{13.59}$<br>Pasiruošęs<br><b>TITLE</b><br><b>HIII</b> | ⋘<br>Meniu<br><b>Informacija</b><br>Saugykla<br>Saranka<br>e<br><b>Restas</b><br>Sauga<br>Diagnostika<br>Priežiūra<br>Papildoma<br>Pagaiba | ക<br>Saugykla<br><b>Red Ikelti</b> etikete<br>Spausdinti faily sarasa<br>Kopijuoti failus<br>Formatuoti saugykłą<br>Numatytoji saugykla<br>USB atmintis<br>WebDAV |
|---------------------------------------------------------------------------------------|----------------------------------------------------------------------------------------------------|----------------------------------------------------------------------------------------------------|
| Pradžios lygmuo                                                                       | Pasirinkimo lygmuo                                                                                                    | Parametrų / funkcijų lygmuo                                                                                                    |

Pav. 7. Meniu lygmenys

- $\triangleright$  Norėdami patekti į meniu, pradžios lygmenyje paspauskite
- **>** Pasirinkite pasirinkimo lygmenyje temą. Įvairiose temose yra postruktūrės su kitais pasirinkimo meniu. Su grįžtama į viršesnįjį lygmenį, su – į pradžios lygmenį.
- ▶ Pratęskite pasirinkimą, kol bus pasiektas parametrų / funkcijų lygmuo.
- ▶ Pasirinkite funkciją. Prireikus spausdintuvas atlieka funkciją pagal paruoštą dialogą. - arba -

Pasirinkite parametrą. Nustatymo galimybės priklauso nuo parametro tipo.

| ⋒<br>.Wi-Fi"<br><b>O WHET</b><br><mark>., režimas</mark><br>Prisijungti prie tinklo<br>((e) Prieigos taškas<br>cab-gast<br><b>S</b> DHCP<br>10.20.2.42<br>Tinklo šablonas<br>255.255.255.0<br><b>En Sliuzas</b> | Spausdinama<br>Spausd'n'mo greitis<br>30 mm/s<br>40 mm/s<br>50 mm/s<br>75 mm/s<br>100 mm/s<br>125 mm/s<br>150 mm/s<br>175 mm/s<br>$200$ mm/s.<br>^ | Spausdinama<br>E Ikailimo lygis<br>Spausdanno gretto:<br>Spausdinimo padėlis X<br>Spausdinimo padėtis Y<br>0.0 <sub>mm</sub><br>99.9<br>.99.9 | Laikas<br><b>BEE</b> Data<br>29.02.2024<br><sup>2</sup> Laikas<br>Valandos<br>$\overline{\phantom{a}}$<br>11<br>Minutés<br>$-1+$<br>09<br>灬<br>C. Laiko zorra |
|----------------------------------------------------------------------------------------------------|----------------------------------------------------------------------------------------------------|----------------------------------------------------------------------------------------------------|----------------------------------------------------------------------------------------------------|
| Loginiai parametrai                                                                                                    | Parametrų parinkimas                                                                                                    | Skaitiniai parametrai                                                                                                    | Data / laikas                                                                                                    |

Pav. 8. Parametrų nustatymo pavyzdžiai

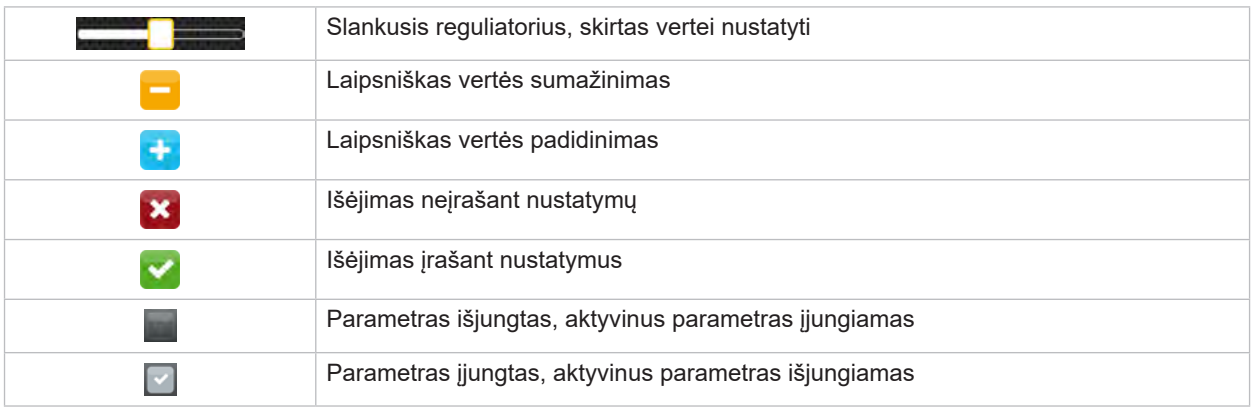

Lentelė 4. Mygtukai

#### <span id="page-11-0"></span>**12 4 Medžiagos įdėjimas 12**

### **4.1 Ritininės medžiagos įdėjimas**

<span id="page-11-1"></span>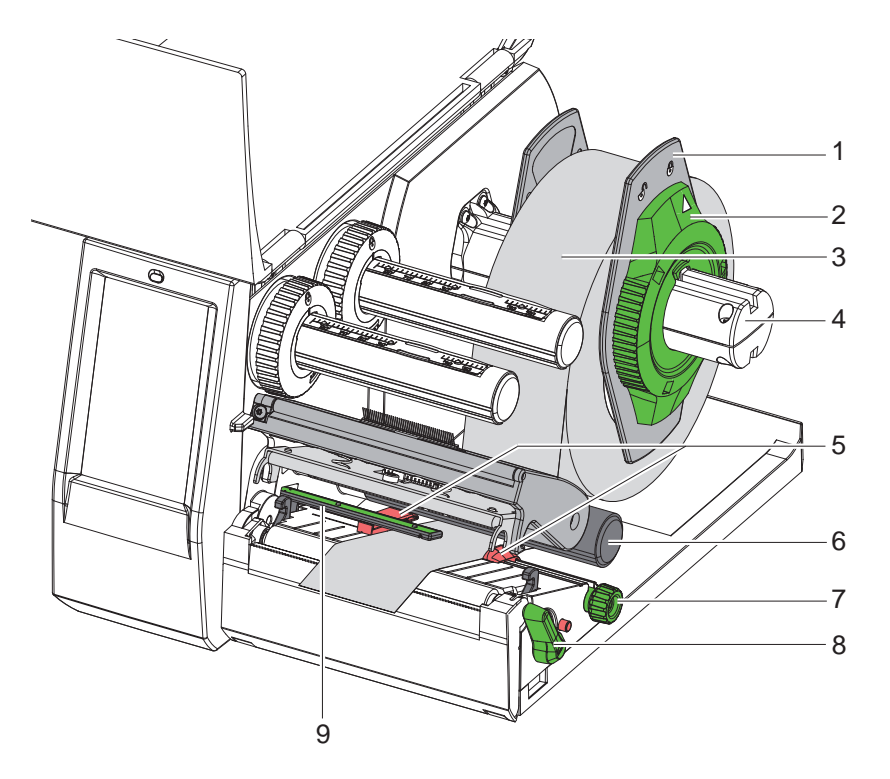

Pav. 9. Ritininės medžiagos įdėjimas

- 1. Sukite nustatymo žiedą (2) prieš laikrodžio rodyklę, kad rodyklė būtų nukreipta į simbolį  $\bigcap_{i=1}^{\infty}$ , ir taip atlaisvinkite kraštinį ribotuvą (1).
- 2. Nutraukite kraštinį ribotuvą (1) nuo ritinio laikiklio (4).
- 3. Užmaukite medžiagos ritinį (3) ant ritinio laikiklio (4) taip, kad spausdinama medžiagos pusė būtų nukreipta į viršų.
- 4. Uždėkite kraštinį ribotuvą (1) ant ritinio laikiklio (4) ir stumkite tol, kol abu kraštiniai ribotuvai priglus prie medžiagos ritinio (3) ir stumiant bus juntamas aiškus pasipriešinimas.
- 5. Sukite nustatymo žiedą (2) pagal laikrodžio rodykle, kad rodyklė būtų nukreipta į simbolį A, ir taip pritvirtinkite kraštinį ribotuvą (1) ritinio laikiklyje.
- 6. Norėdami atidaryti spausdinimo galvutę, sukite svirtį (8) prieš laikrodžio rodyklę.
- 7. Kraštinį ribotuvą (5) rievėtuoju mygtuku (7) nustatykite taip, kad medžiaga tilptų tarp abiejų kraštinių ribotuvų.
- 8. Nukreipkite medžiagą po kreipiamuoju ritiniu (6) per spausdinimo mechanizmą.

#### **! Dėmesio!**

#### X **Nukreipkite medžiagą po etikečių šviesos užtvara (9).**

- 9. Nustatykite kraštinį ribotuvą (5) taip, kad medžiaga būtų kreipiama nestrigdama.
- 10. Nustatykite etikečių šviesos užtvarą ( $\triangleright$  [4.2 13 psl.\)](#page-12-1).
- 11. Spauskite galvutės laikiklį žemyn ir sukite svirtį (8) pagal laikrodžio rodyklę, kad užfiksuotumėte spausdinimo galvutę.

#### <span id="page-12-0"></span>**[4 Medžiagos įdėjimas](#page-11-1)**

**4.2 Etikečių šviesos užtvaros nustatymas**

**i Nuoroda! Esant išleidimo būsenai, etikečių jutiklis (2) yra ties popieriaus eigos viduriu.** 

<span id="page-12-1"></span>**Etikečių šviesos užtvaros (1) nustatymai gali būti keičiami tik naudojant tam tikras medžiagas:**

- **• medžiagą su atspindžio žymomis ar iškirtimais, neesančiais viduryje;**
- **• kelių juostų medžiagą su lyginiu juostų skaičiumi;**
- **• medžiagą su netaisyklingos formos etiketėmis.**

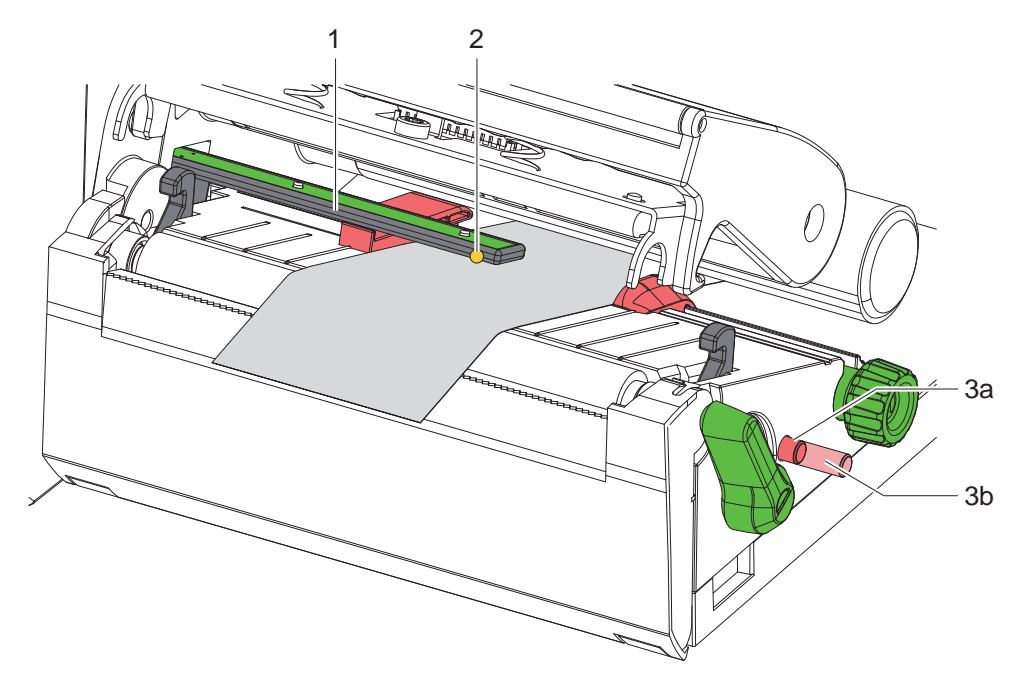

Pav. 10. Etikečių šviesos užtvaros nustatymas

Jutiklio padėtis žymima geltonai šviečiančiu šviesos diodu.

- 1. Atidarykite spausdinimo galvutę.
- 2. Spausdami pasukamąjį mygtuką (3), perkelkite jį į nustatymo padėtį (3b).
- 3. Sukdami pasukamąjį mygtuką (3) nustatykite, kad etikečių šviesos užtvaros padėtis būtų tokia, kad jutiklis galėtų (2) aptikti priekinį etiketės kraštą, atspindžio žymą ar iškirtimą.
- 4. Vėl paspausdami pasukamąjį mygtuką (3), perkelkite jį į pradinę padėtį (3a).

### <span id="page-13-0"></span>**14 14 [4 Medžiagos įdėjimas](#page-11-1)**

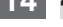

### **4.3 Pernešimo dažjuostės įdėjimas**

**i Nuoroda! Vykstant tiesioginei termografinei spaudai, pernešimo dažjuostės nedėkite ar prireikus pašalinkite jau įdėtą.**

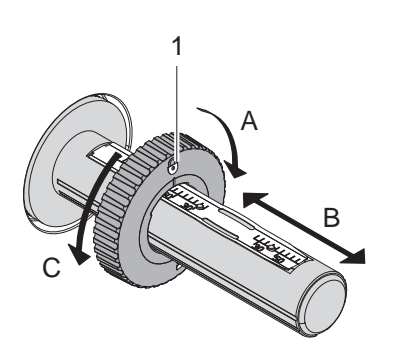

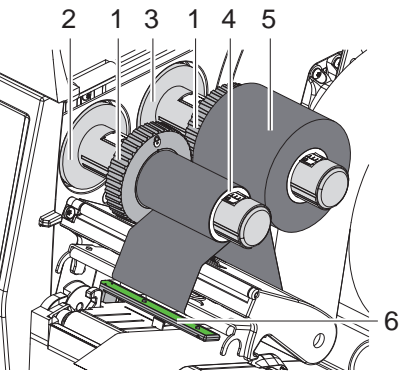

<span id="page-13-1"></span>Pav. 11. Kraštinio ribotuvo nustatymas Pav. 12. Pernešimo dažjuostės įdėjimas

- 1. Prieš idėdami dažjuostę, išvalykite spausdinimo galvutę ( $\triangleright$  [6.3 18 psl.](#page-17-1)).
- 2. Atidarykite spausdinimo galvutę.
- 3. Ant išvyniotuvo (3) nustatykite kraštinį ribotuvą (1) pagal pernešimo dažjuostės plotį ([Pav. 11](#page-13-1)):
- tvirtai laikykite suėmę vyniotuvą ir atsklęskite kraštinį ribotuvą (1) sukdami kryptimi A;
- stumkite kraštinį ribotuvą (1) kryptimi B ir pagal skalę nustatykite, kad jo plotis atitiktų pernešimo dažjuostės plotį;
- tvirtai laikykite suėmę vyniotuvą ir užfiksuokite kraštinį ribotuvą (1) sukdami kryptimi C.
- 4. Užstumkite pernešimo dažjuostės ritinį (5) ant išvyniotuvo (3) iki kraštinio ribotuvo (1) taip, kad išvyniojant dažjuostės dengimo dažai būtų nukreipti žemyn.

**i Nuoroda! Norint išvynioti dažjuostę, būtina dažjuostės šerdis (4), kuri būtų mažiausiai atsargų ritinio pločio.** 

- ▶ Naudokite dažjuostės šerdi, kad išvyniotumėte pernešimo dažjuostę, kai reikia ją pakeisti.
- 5. Nustatykite, kad kraštinio ribotuvo padėtis ant išvyniotuvo sutaptų su dažjuostės šerdies pločiu (4) ir užstumkite dažjuostės šerdį ant išvyniotuvo (2).
- 6. Kreipkite pernešimo dažjuostę spausdinimo mazgu, kaip parodyta [Pav. 13.](#page-13-2)

- **! Dėmesio!** X **Nukreipkite pernešimo dažjuostę virš etikečių jutiklio (6).**
	- 7. Užfiksuokite pernešimo dažjuostės pradžią lipnia juostele prie dažjuostės šerdies (4) vidurio. Tuo metu atsižvelkite į pernešimo dažjuostės vyniotuvo sukimosi kryptį prieš laikrodžio rodyklę.
	- 8. Sukite pernešimo dažjuostės vyniotuvą (2) prieš laikrodžio rodyklę, kad išlygintumėte judančią pernešimo dažjuostę.
	- 9. Uždarykite spausdinimo galvutę.

<span id="page-13-2"></span>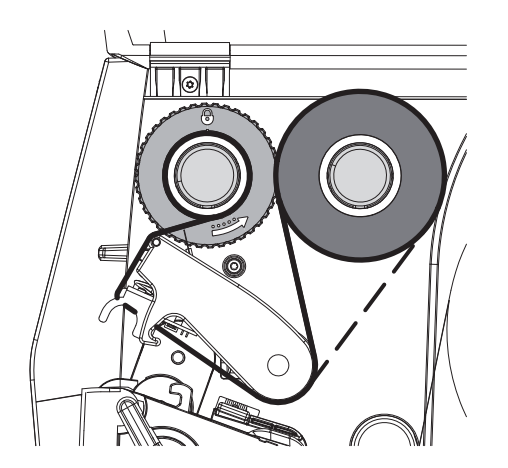

Pav. 13. Pernešimo dažjuostės eiga

# <span id="page-14-0"></span>**[4 Medžiagos įdėjimas](#page-11-1)**

# **4.4 Pernešimo dažjuostės eigos nustatymas**

<span id="page-14-1"></span>Dėl pernešimo dažjuostėje susiformavusių raukšlių gali atsirasti atvaizdo klaidų. Kad nesusidarytų raukšlių, galima sureguliuoti pernešimo dažjuostės kreipiklį (2).

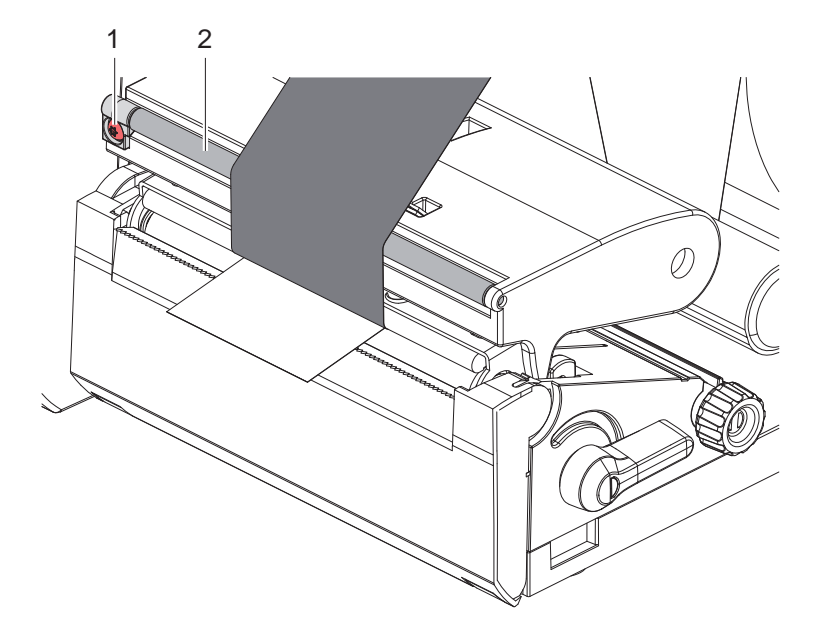

Pav. 14. Pernešimo dažjuostės eigos nustatymas

# **i Nuoroda!**

**Geriausiai galima reguliuoti spausdinant.**

- ▶ Sukite varžtą TX10 (1) "Torx" varžtų atsuktuvu ir stebėkite dažjuostės elgseną.
- Sukant pagal laikrodžio rodyklę, dažjuostė priveržiama iš išorės.
- Sukant prieš laikrodžio rodyklę, dažjuostė priveržiama iš vidaus.

### <span id="page-15-0"></span>**16 5 Spausdinimo režimas 16**

# **! Dėmesio!**

**Spausdinimo galvutės pažeidimas netinkamai naudojant!**

- X **Nelieskite spausdinimo galvutės apačios pirštais arba aštriais daiktais.**
- X **Atkreipkite dėmesį į tai, kad ant etikečių nebūtų nešvarumų.**
- X **Atkreipkite dėmesį į tai, kad etikečių paviršiai būtų lygūs. Šiurkščios etiketės yra kaip švitrinis popierius ir sumažina spausdinimo galvutės naudojimo trukmę.**
- X **Spausdinkite su kuo mažesne spausdinimo galvutės temperatūra.**

Spausdintuvas parengtas darbui, jei prijungtos visos jungtys ir etiketės bei įdėta pernešimo dažjuostė.

#### **5.1 Spausdinimas nuplėšimo režimu**

Baigus spausdinti, medžiagos juostelė atskiriama ranka. Šiam tikslui spausdintuve įrengtas nuplėšimo kraštas.

### **5.2 Spausdinimas karpymo režimu**

 EOS2 ir EOS5 modeliuose karpytuvas numatytas kaip priedas. Jei karpytuvas yra įrengtas, etiketes ir ištisinę juostą galima automatiškai sukarpyti po spausdinimo.

### <span id="page-16-0"></span>**6 Valymas 17**

### **6.1 Valymo nuorodos**

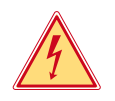

# <span id="page-16-1"></span>**Pavojus!**

#### **Pavojus gyvybei dėl elektros smūgio!**

X **Prieš atlikdami techninės priežiūros darbus, atjunkite spausdintuvą nuo elektros tinklo.**

Etikečių spausdintuvo priežiūrai reikia tik labai mažai sąnaudų.

Svarbu reguliariai valyti termografinės spaudos galvutę. Taip garantuojamas išliekantis geras atvaizdas ir iš esmės apsisaugoma nuo spausdinimo galvutės susidėvėjimo anksčiau laiko.

Apskritai techninė priežiūra apsiriboja kasmėnesiniu įtaiso išvalymu.

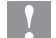

# **! Dėmesio!**

**Spausdintuvo pažeidimas aštriomis valymo priemonėmis! Išoriniams paviršiams arba mazgams valyti nenaudokite jokių šveičiamųjų priemonių arba tirpiklių.**

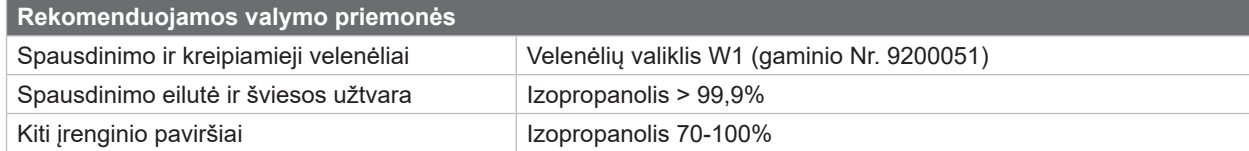

Lentelė 5. Rekomenduojamos valymo priemonės

 $\triangleright$  Dulkes ir popieriaus pūkelius spausdinimo srityje pašalinkite minkštu šepetėliu arba dulkių siurbliu.

#### **6.2 Spausdinimo velenėlio valymas**

Dėl nešvarumų ant spausdinimo velenėlio gali būti neigiamai paveiktas atvaizdas ir medžiagos transportavimas.

# **! Dėmesio!**

**Spausdinimo velenėlio pažeidimas.**

X **Spausdinimo velenėliui valyti negalima naudoti jokių aštrių objektų – peilių, atsuktuvų ir kt.**

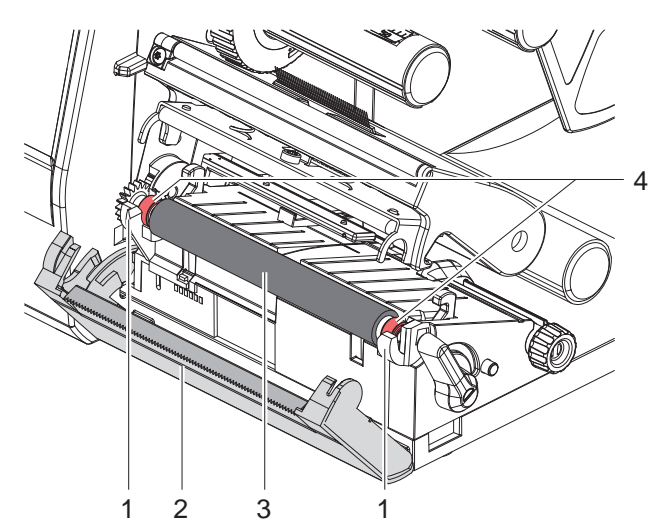

Pav. 15. Spausdinimo velenėlis

- $\blacktriangleright$  Atidarykite spausdinimo galvutę.
- $\blacktriangleright$  Iš spausdintuvo išimkite etiketes.
- Nusukite nuplėšimo kraštą (2).
- Spausdinimo velenėlį (3) pirmiausia pakelkite į vidų, tada išimkite iš laikiklių (1).
- Pašalinkite nuosėdas velenėlių valikliu W1 ir minkšta šluoste.
- $\blacktriangleright$  Prieš vėl jiungdami spausdintuva palaukite apie 2–3 minutes.
- $\blacktriangleright$  Jei velenėlis yra pažeistas, jį pakeiskite.
- $\blacktriangleright$  Naudodami guolius (4) spauskite spausdinimo velenėlius į laikiklius (1), kol jie susikabins.
- $\blacktriangleright$  Įsukite nuplėšimo kraštą (2).

#### <span id="page-17-0"></span>**18 18 [6 Valymas](#page-16-1)**

#### **6.3 Spausdinimo galvutės valymas**

<span id="page-17-1"></span>

Valymo atstumai: Tiesioginė termografinė spauda – kaskart pakeitus etikečių ritinį

Terminio pernešimo spauda – kaskart pakeitus pernešimo dažjuostės ritinį

Spausdinant ant spausdinimo galvutės gali kauptis nešvarumai, kurie neigiamai veikia atvaizdą, pvz., dėl kontrasto skirtumų arba vertikalių juostelių.

**! Dėmesio! Spausdinimo galvutės pažeidimas!**

- X **Spausdinimo galvutei valyti nenaudokite aštrių arba kietų daiktų.**
- X **Nelieskite spausdinimo galvutės apsauginio stiklo sluoksnio.**

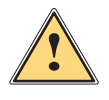

**! Atsargiai! Pavojus susižaloti dėl karštos spausdinimo galvutės.**

X **Atkreipkite dėmesį į tai, kad prieš valant spausdinimo galvutė būtų atvėsusi.**

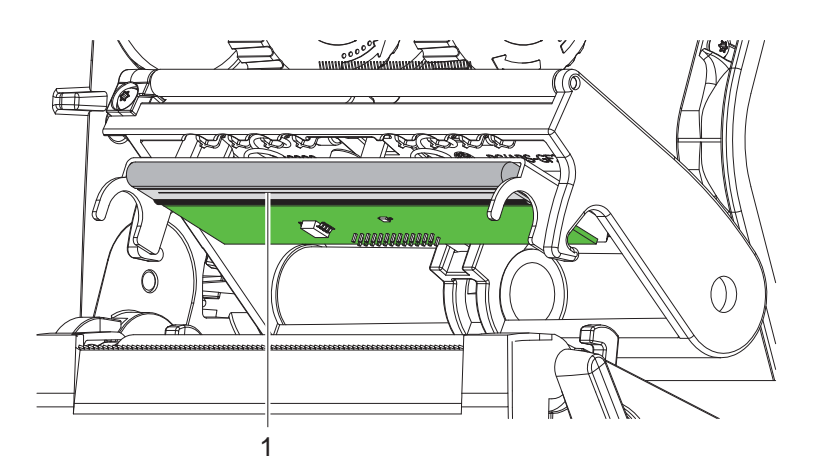

Pav. 16. Spausdinimo galvutės karščio eilutė

- $\blacktriangleright$  Nusukite spausdinimo galvutę.
- $\blacktriangleright$  Išimkite iš spausdintuvo etiketes ir pernešimo dažjuostę.
- Spausdinimo galvutę nuvalykite vatos pagaliuku, pamirkytu izopropanolyje > 99,9 %, arba minkšta šluoste.
- ▶ Palikite spausdinimo galvutę 2–3 minutes džiūti.

# <span id="page-18-0"></span>**7 Klaidų šalinimas 19**

# **7.1 Klaidų indikatorius**

<span id="page-18-2"></span>Atsiradus klaidai, ekrane rodomas klaidos rodmuo:

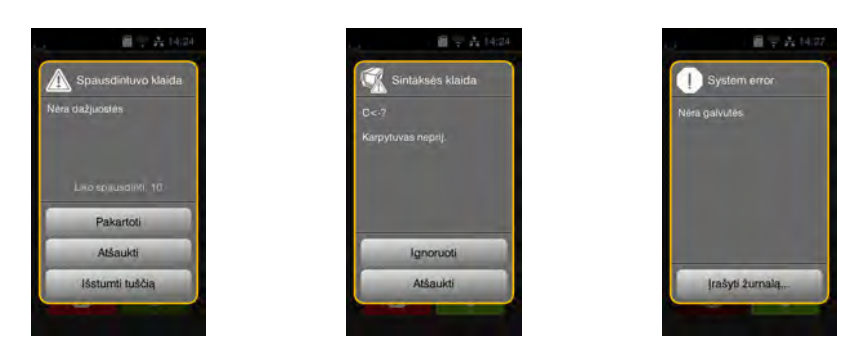

#### Pav. 17. Klaidų rodmenys

Klaidų apdorojimas priklauso nuo klaidos tipo  $\triangleright$  [7.2 19 psl..](#page-18-1)

Norint pratęsti eksploatavimą, klaidų indikatoriuje siūlomos šios galimybės:

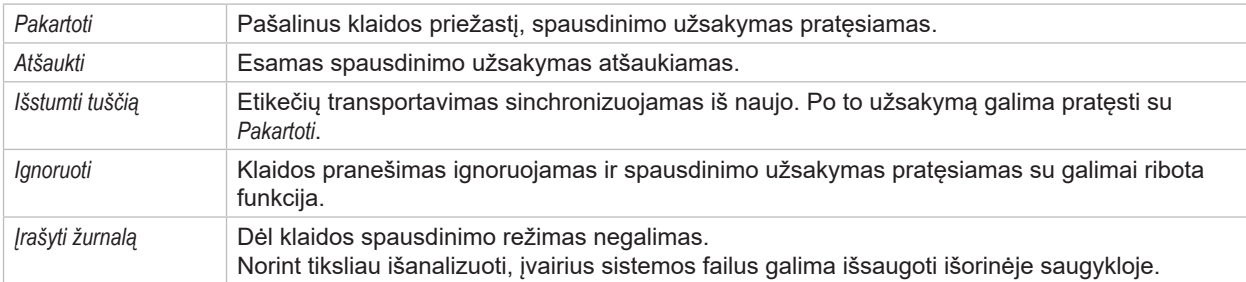

Lentelė 6. Mygtukai klaidų indikatoriuje

# **7.2 Klaidų pranešimai ir klaidų šalinimas**

<span id="page-18-1"></span>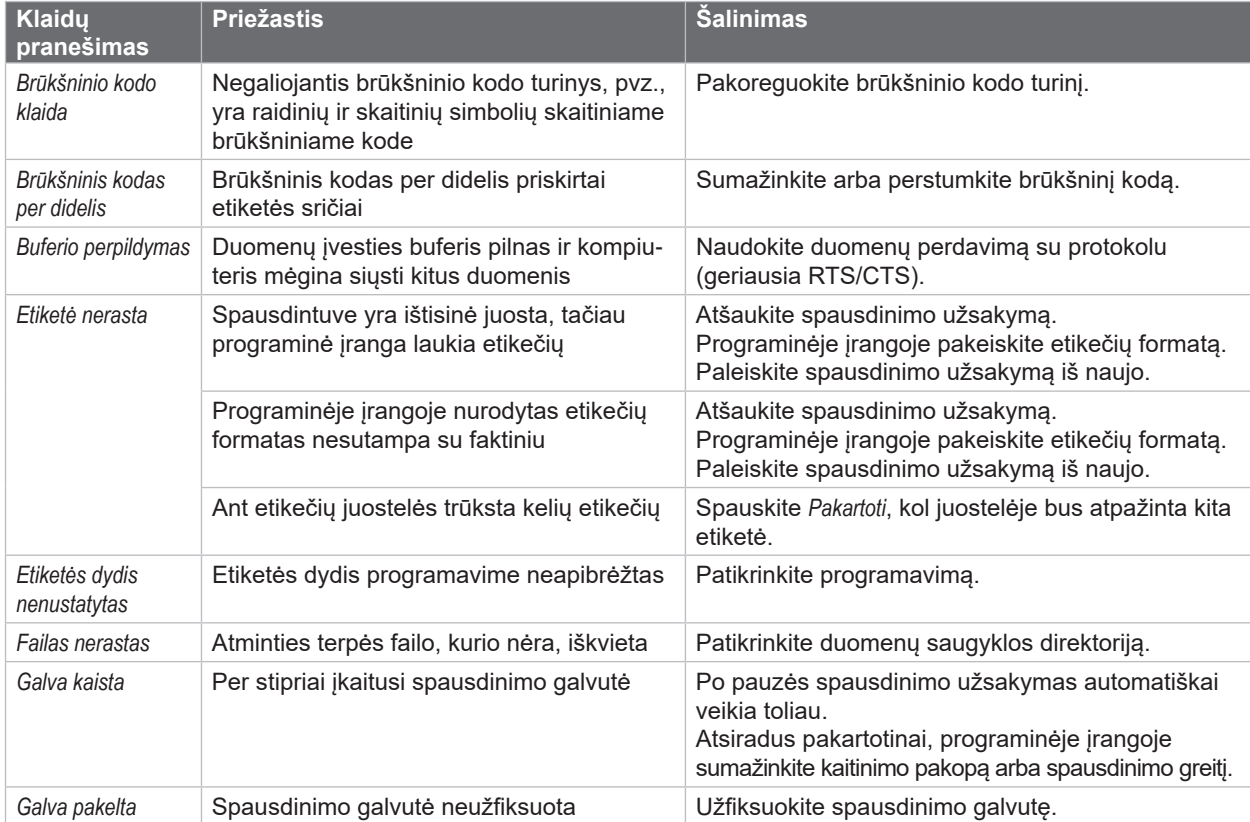

# **20 [7 Klaidų šalinimas](#page-18-2) 20**

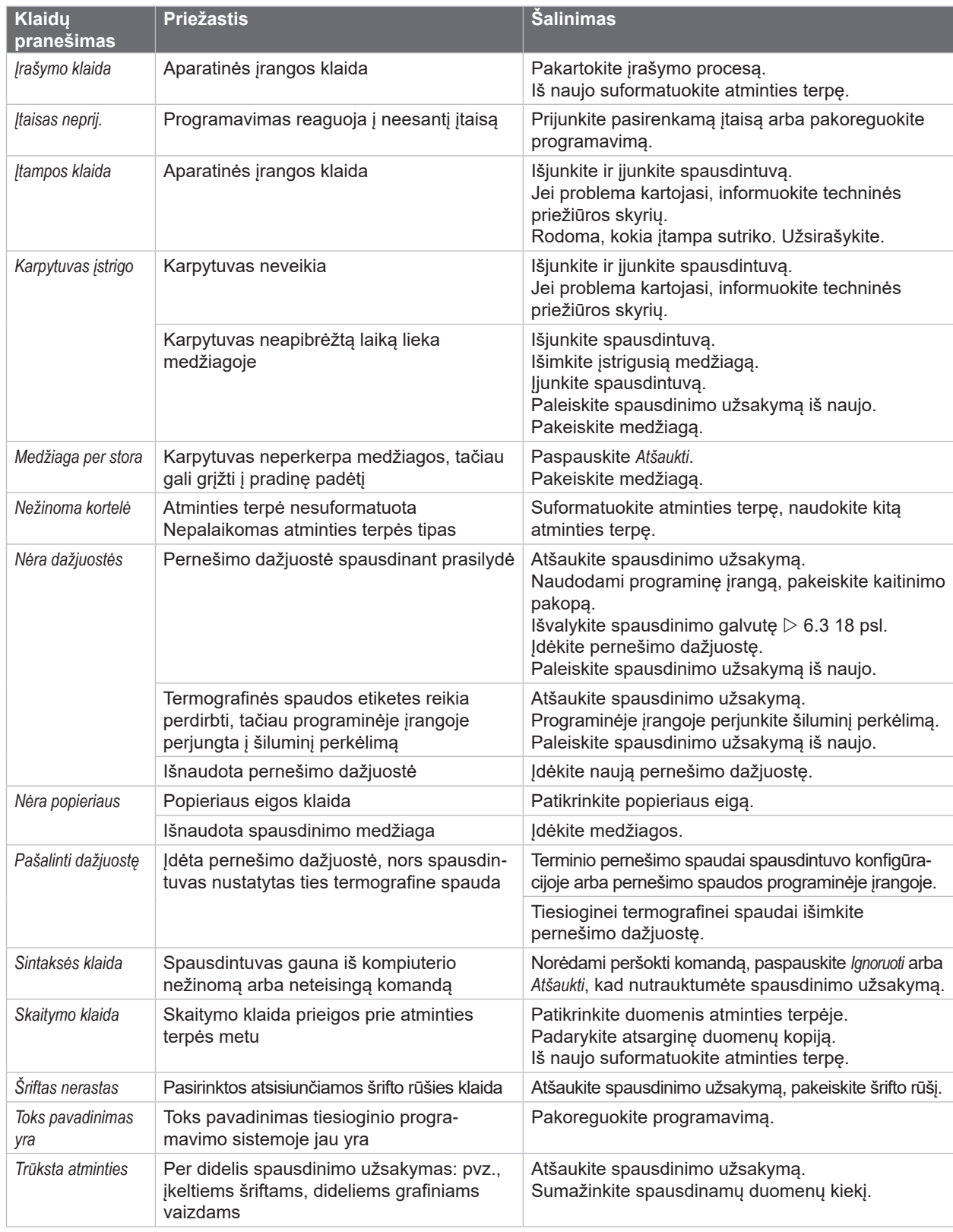

Lentelė 7. Klaidų pranešimai ir klaidų šalinimas

# <span id="page-20-0"></span>**[7 Klaidų šalinimas](#page-18-2) 21**

# **7.3 Problemų šalinimas**

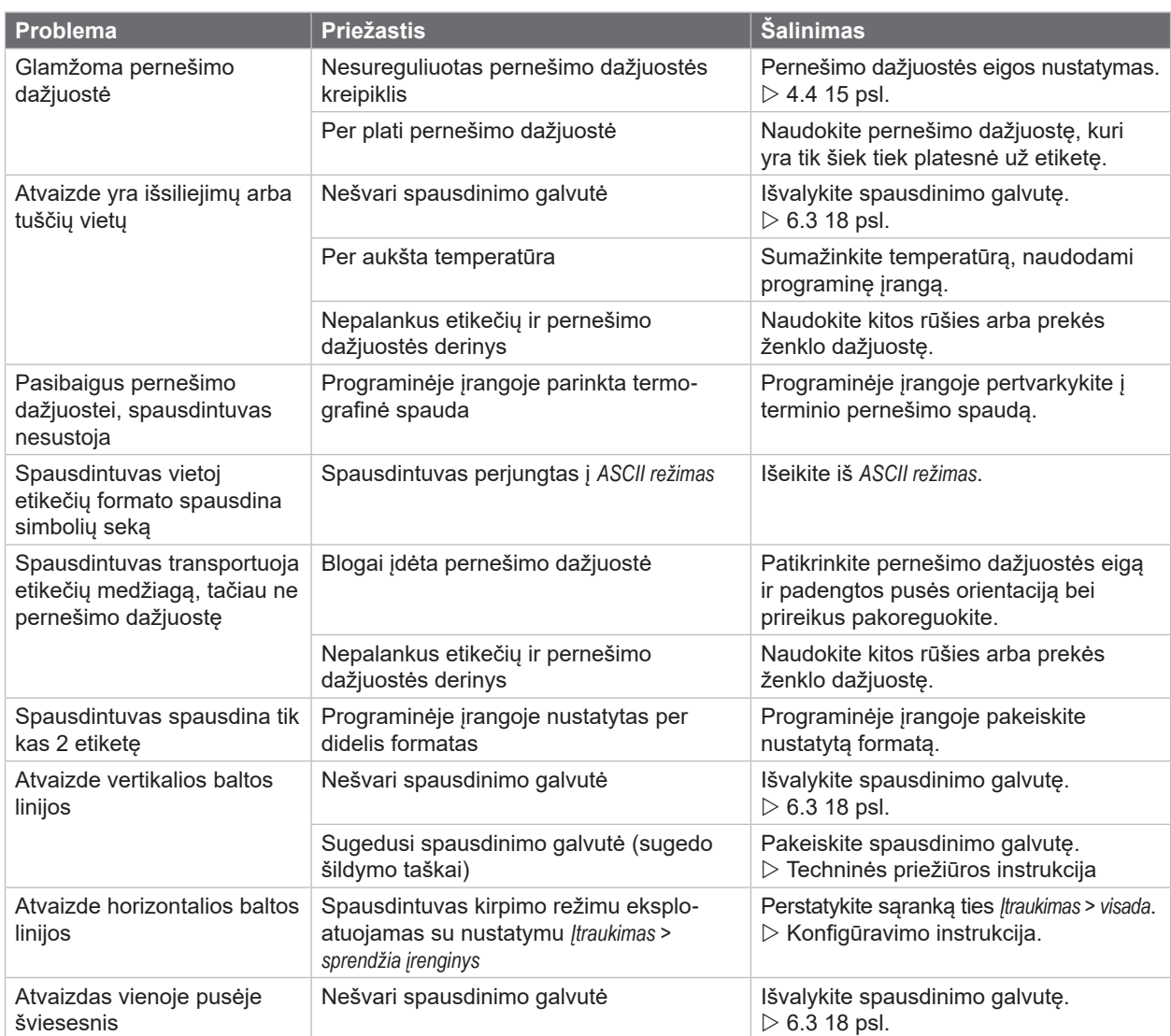

Lentelė 8. Problemų šalinimas

# <span id="page-21-0"></span>**22 8 Etiketės / ištisinė juosta 22**

# **8.1 Etikečių / ištisinės juostos matmenys**

<span id="page-21-1"></span>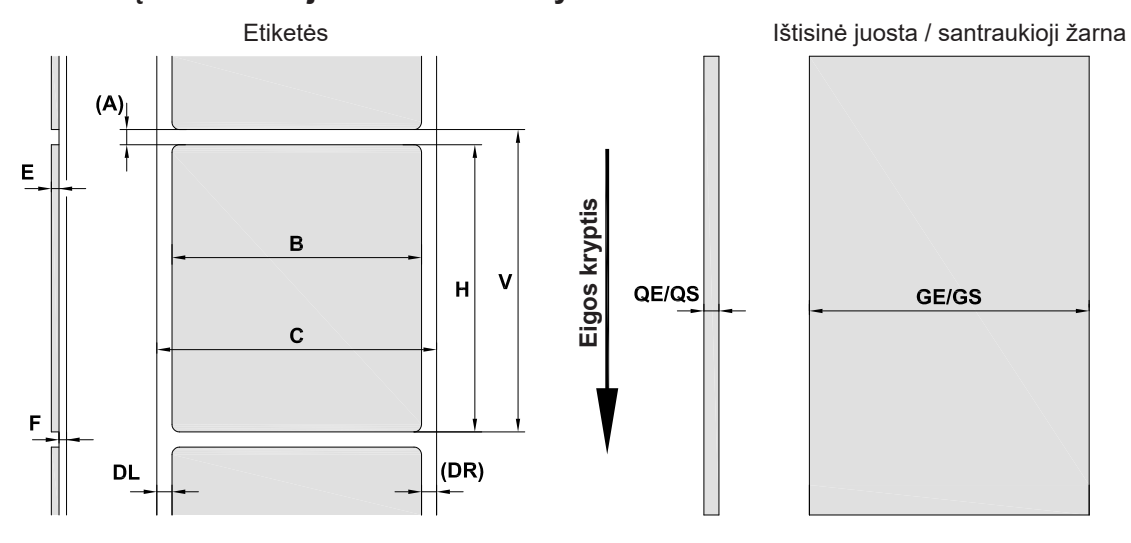

Pav. 18. Etikečių / ištisinės juostos matmenys

| <b>Matmuo</b> | <b>Pavadinimas</b>                                                                                                    | Matmenys, mm  |  |
|---------------|----------------------------------------------------------------------------------------------------|---------------|--|
| B             | Etikečių plotis                                                                                                    | $10 - 116$    |  |
|               | kai naudojamos kelių juostų etiketės                                                                                                    | $5 - 57$      |  |
| H             | Etikečių aukštis                                                                                                    | $5 - 1000$    |  |
|               | Nutraukimo ilgis                                                                                                    | > 30          |  |
|               | Kirpimo ilgis                                                                                                    | > 5           |  |
| A             | Atstumas tarp etikečių                                                                                                    | > 2           |  |
| C             | Laikančiosios medžiagos plotis                                                                                                    | $9 - 120$     |  |
| <b>GE</b>     | Ištisinės juostos plotis                                                                                                    | $9 - 120$     |  |
| GS            | Santraukiosios žarnos plotis                                                                                                    | $5 - 85$      |  |
| DL            | Kairysis kraštas                                                                                                    | $\geq 0$      |  |
| DR.           | Dešinysis kraštas                                                                                                    | $\geq 0$      |  |
| E.            | Etiketės storis                                                                                                    | $0,03 - 0,60$ |  |
| F             | Laikančiosios medžiagos storis                                                                                                    | $0,03 - 0,16$ |  |
| QE            | Ištisinės juostos storis                                                                                                    | $0,05 - 0,50$ |  |
| QS            | Santraukiosios žarnos storis                                                                                                    | $\leq 1,1$    |  |
| $\vee$        | Išstumti tuščia                                                                                                    | $\geq 7$      |  |
|               | Esant mažoms etiketėms, plonoms medžiagoms arba stipriems klijams, galimi apribojimai.<br>$\bullet$<br>Kritinius naudojimo tikslus reikia išbandyti ir aprobuoti. |               |  |
|               | Atsižvelkite į atsparumą lenkimui! Medžiaga turi galėti priglusti prie prispaudimo velenėlio!<br>٠                                                                |               |  |

Lentelė 9. Etikečių / ištisinės juostos matmenys

# <span id="page-22-0"></span>**[8 Etiketės / ištisinė juosta](#page-21-1)**

# **8.2 Įtaiso matmenys**

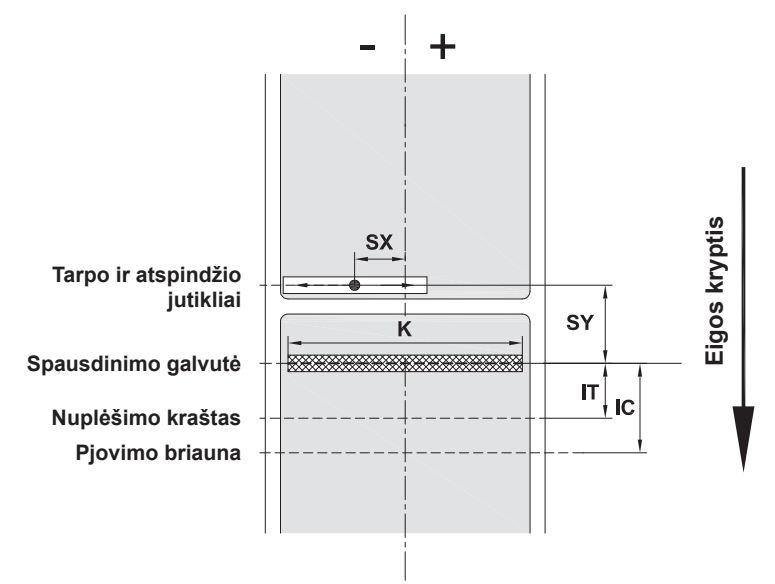

Pav. 19. Įtaiso matmenys

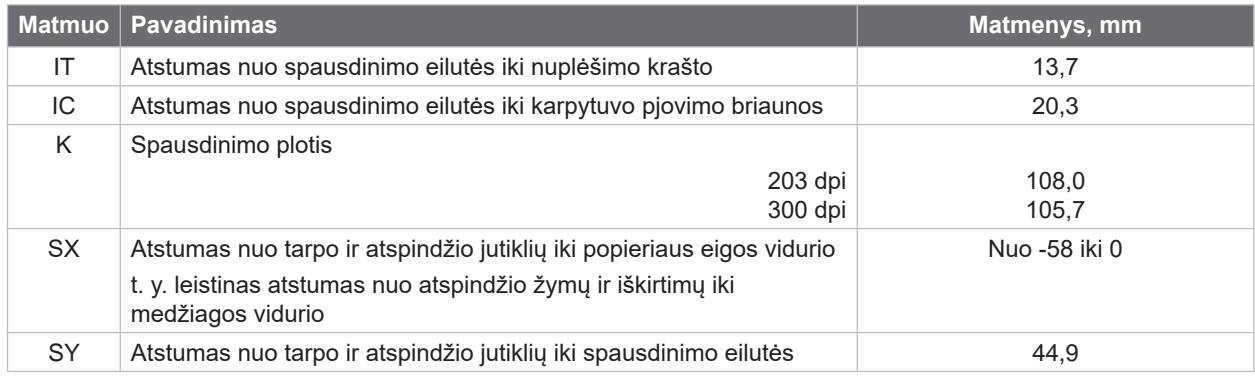

Lentelė 10. Įtaiso matmenys

# <span id="page-23-0"></span>**24 24 [8 Etiketės / ištisinė juosta](#page-21-1)**

# **8.3 Atspindžio žymų matmenys**

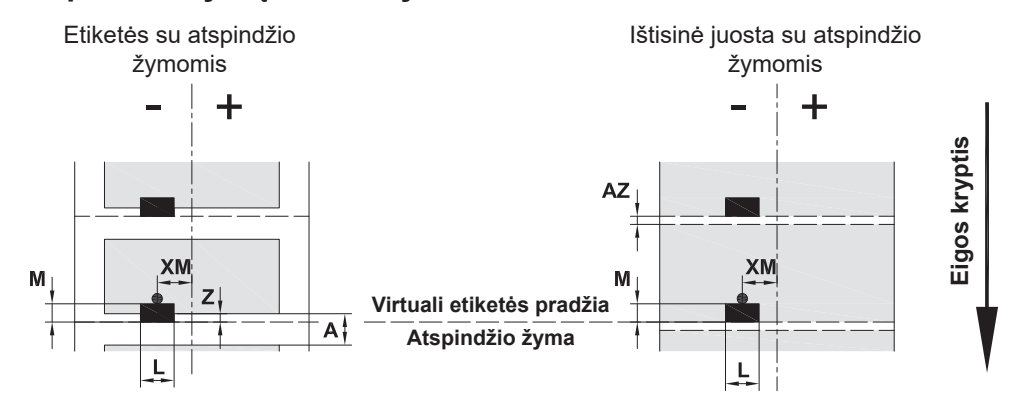

Pav. 20. Atspindžio žymų matmenys

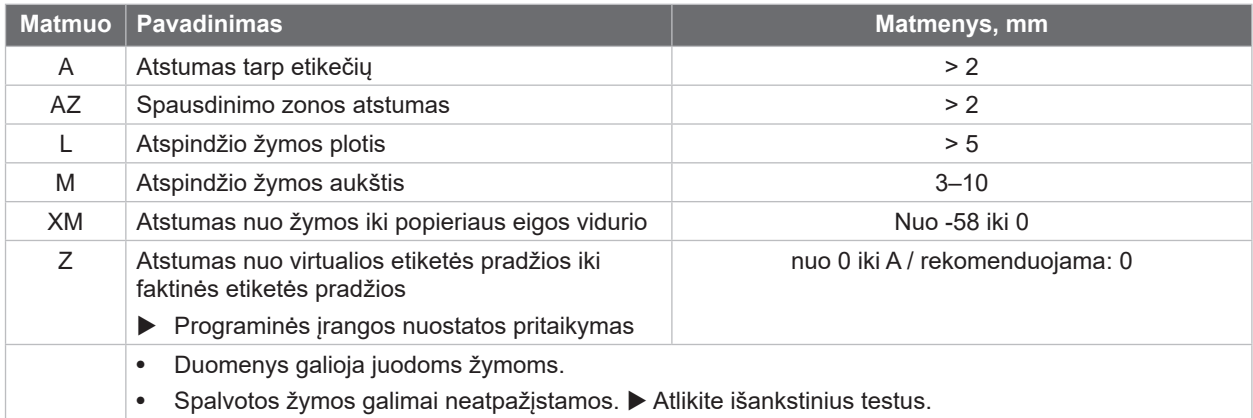

Lentelė 11. Atspindžio žymų matmenys

**i Nuoroda! Atskaitos žymų atpažinimas etikečių jutikliu esant permatomoms medžiagoms galimas ne tik atspindžio, bet ir tarpo metodu.**

# <span id="page-24-0"></span>**[8 Etiketės / ištisinė juosta](#page-21-1)**

# **8.4 Iškirtimų matmenys**

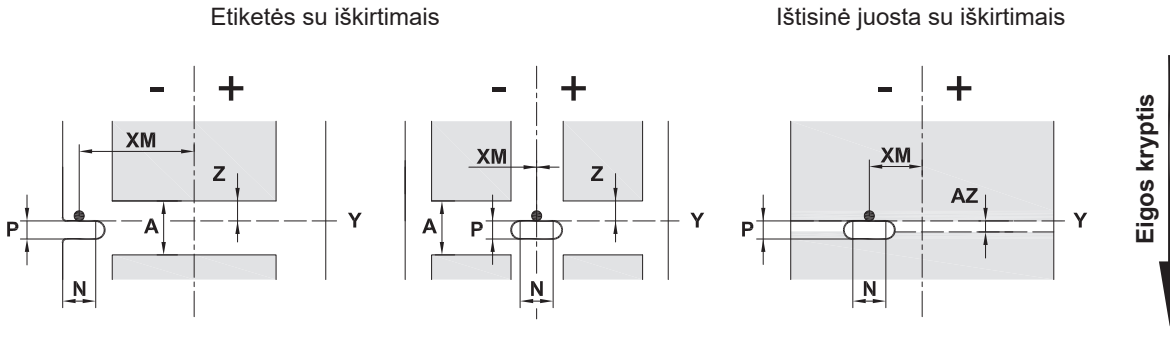

kraštams iškirsti

Laikančiosios medžiagos min. storis 0,06 mm

#### Pav. 21. Iškirtimų matmenys

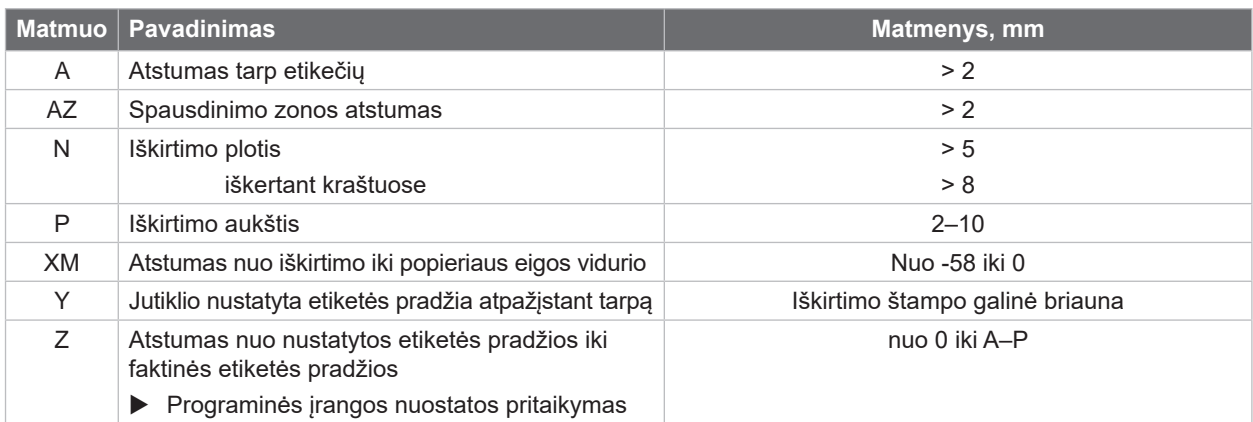

Lentelė 12. Iškirtimų matmenys

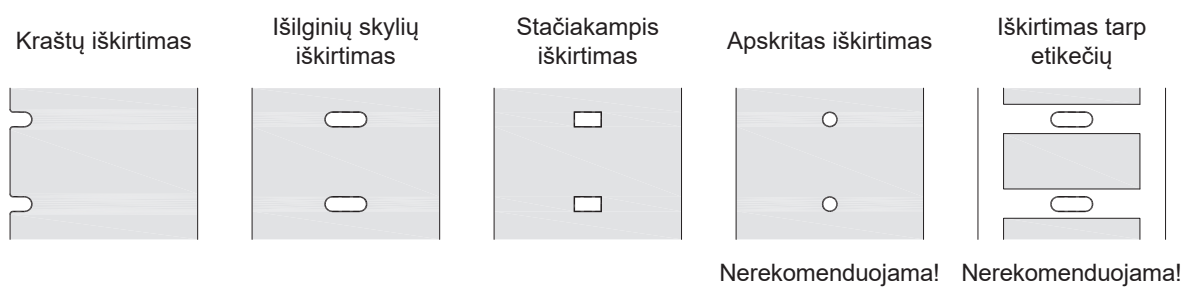

Pav. 22. Iškirtimų pavyzdžiai

**25**

### <span id="page-25-0"></span>**26 9 Leidimai 26**

#### **9.1 Nuoroda dėl ES atitikties deklaracijos**

Etikečių spausdintuvai EOS2 ir EOS5 atitinka tam tikrus ES direktyvų pagrindinius saugos ir sveikatos apsaugos reikalavimus:

- 2014/35/ES direktyva, susijusi su tam tikrose įtampos ribose skirtų naudoti elektros įrenginių naudojimu
- Elektromagnetinio suderinamumo direktyva 2014/30/ES
- 2011/65/ES direktyva dėl tam tikrų pavojingų medžiagų naudojimo elektros ir elektroninėje įrangoje apribojimo

#### **ES atitikties deklaracija**

[https://www.cab.de/media/pushfile.cfm?file=](https://www.cab.de/media/pushfile.cfm?file=3390)3390

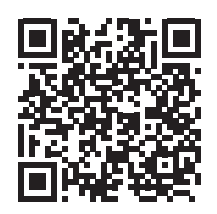

#### **9.2 FCC**

**NOTE : This equipment has been tested and found to comply with the limits for a Class A digital device, pursuant to Part 15 of the FCC Rules. These limits are designed to provide reasonable protection against harmful interference when the equipment is operated in a commercial environment. The equipment generates, uses, and can radiate radio frequency and, if not installed and used in accordance with the instruction manual, may cause harmful interference to radio communications. Operation of this equipment in a residential area is likely to cause harmful interference in which case the user may be required to correct the interference at his own expense.**

# <span id="page-26-0"></span>**10 Rodyklė 27**

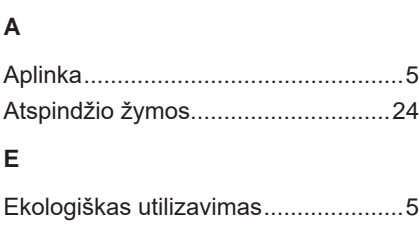

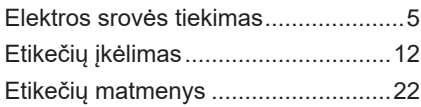

#### **I**

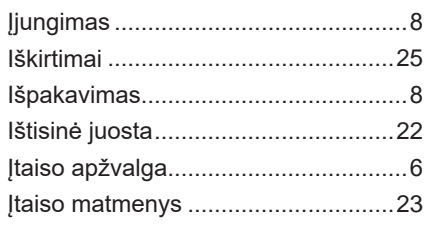

# **K**

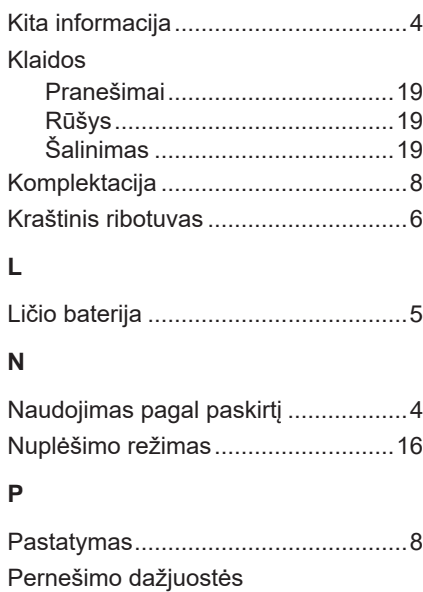

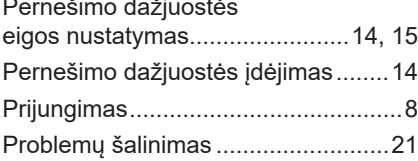

# **R**

Ritininių etikečių įkėlimas..................[12](#page-11-0)

# **S**

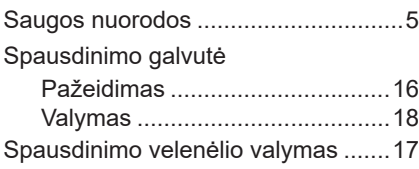

# **T**

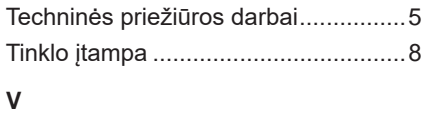

# Valymas

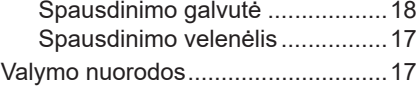

Šis puslapis paliktas tuščias specialiai.